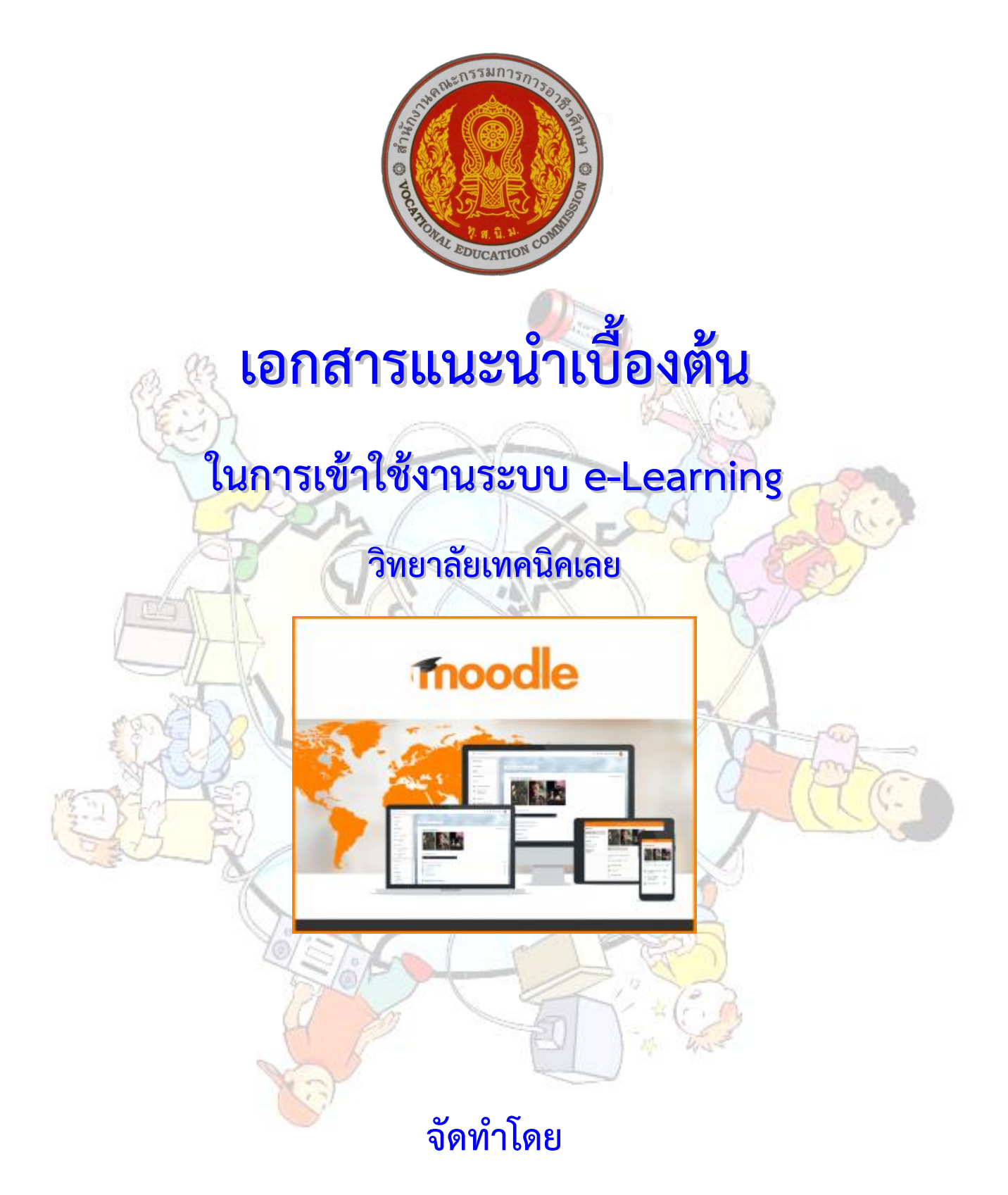

**กลุ่มงานส่งเสริมและควบคุมระบบเทคโนโลยีสารสนเทศ งานศูนย์ข้อมูลสารสนเทศ (Website : http://www.loeitech.ac.th , e-Mail : loei@loeitech.ac.th , Tel : 0-4281-1591)**

## **ระบบการเรียนการสอนผ่านเว็บ (e-Learning)**

1. สำมำรถเข้ำไปใช้งำนโดยเข้ำไปที่เว็บไซต์วิทยำลัย และเข้ำไปคลิกที่เมนู ระบบบริกำรสำรสนเทศ และเลือก ระบบ e-Learning หรือเข้าไปที่ [http://e-learning.loeitech.ac.th](http://elearning.loeitech.ac.th/)

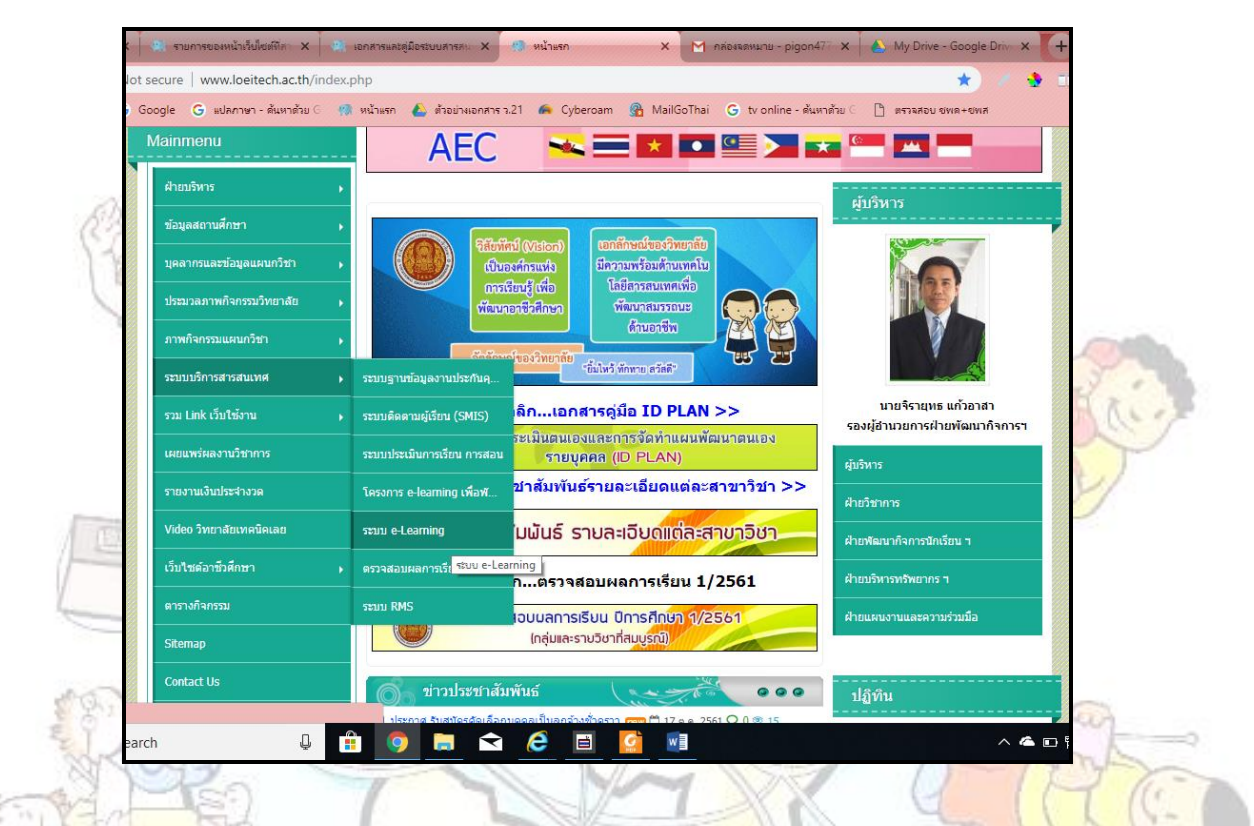

่ 2. <mark>เมื่อคลิกเข้า</mark>ไปแล้วจะปรากฏหน้าจอของเว็บไซต์ e-Learni<mark>ng แ</mark>ละจะมีประเภทรายวิชา คำแนะนำในการ เข้ำใช้งำนและส่วนของกำร Login เข้ำใช้งำนระบบ

3. ในกำรเริ่มใช้งำน ก็จะต้องเลือกประเภทรำยวิชำ และรำยวิชำตำมครูผู้สอน เมื่อเรำคลิกเลือกที่รำยวิชำที่ ต้องการเข้าไปศึกษา ก็จะปรากฏหน้าจอเพื่อ Login เข้าใช้งาน โดยนักเรียน นักศึกษา ของวิทยาลัยจะมีการกำหนดให้ โดยอัตโนมัติ (เมื่อใส่ Username และ Password แล้ว คลิกปุ่มเข้ำสู่ระบบ เพื่อเริ่มใช้งำน)

## กำรเข้ำสู่ระบบส ำหรับนักศึกษำใหม่ ปีกำรศึกษำ 2561

นักเรียน นักศึกษำสำมำรถเข้ำเรียนได้โดยใช้ username เป็น รหัสประจำตัวนักศึกษา เช่น 6131010001 password เป็น Ltcวัน/เดือน/ปี เกิด เข่น Ltc25/09/40

กำรเข้ำสู่ระบบส ำหรับนักศึกษำ เก่ำปีกำรศึกษำ 2560 หรือ ก่อนนั้น นักเรียน นักศึกษำสำมำรถเข้ำเรียนได้โดยใช้ username เป็น รหัสประจำตัวนักศึกษา เช่น 5931010001

password เป็น วัน/เดือน/ปี เกิด เข่น 05/09/38

== ส ำหรับนัเรียน นักศึกษำ และครูผู้สอน วิทยำลัยเทคนิคเลย ==

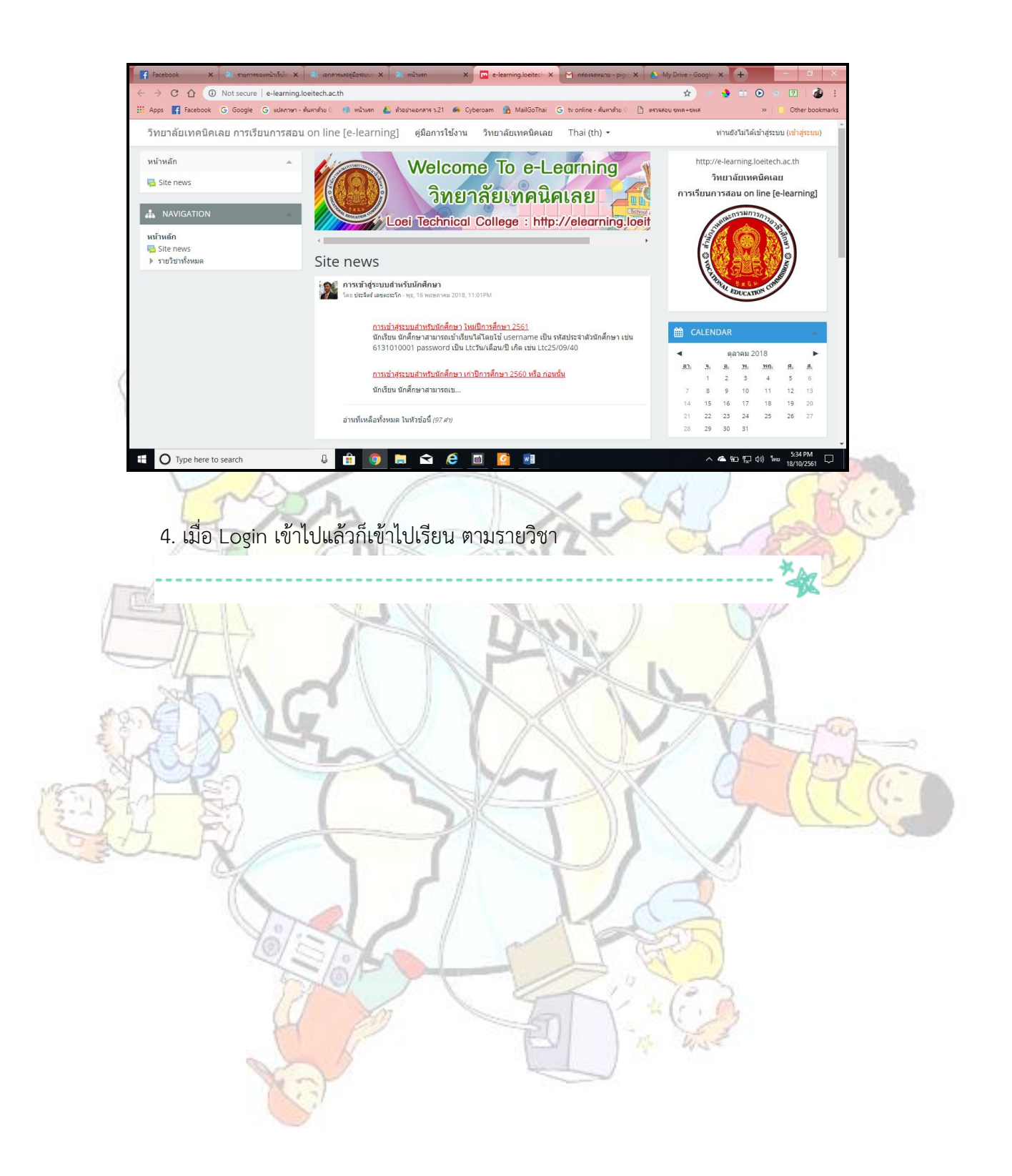

== ส ำหรับนัเรียน นักศึกษำ และครูผู้สอน วิทยำลัยเทคนิคเลย ==